## Manager Self Service-Overtime Payout

## Log In

- 1. Navigate to <a href="https://my.utrgv.edu">https://my.utrgv.edu</a>
- 2. Type in your credentials.

3.PeopleSoft may be found in the Applications section of your MyUTRGV Homepage.

PeopleSoft

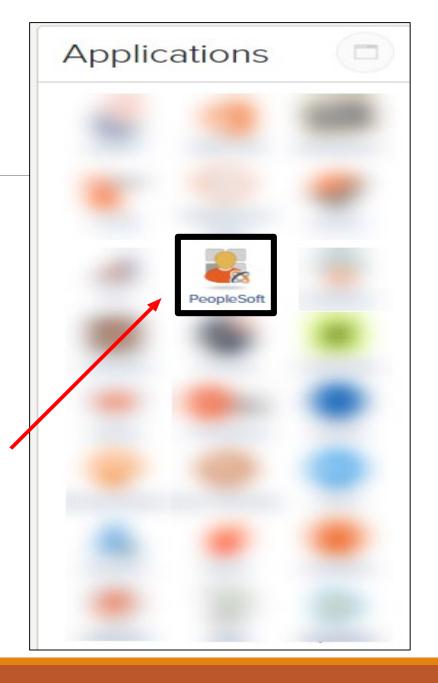

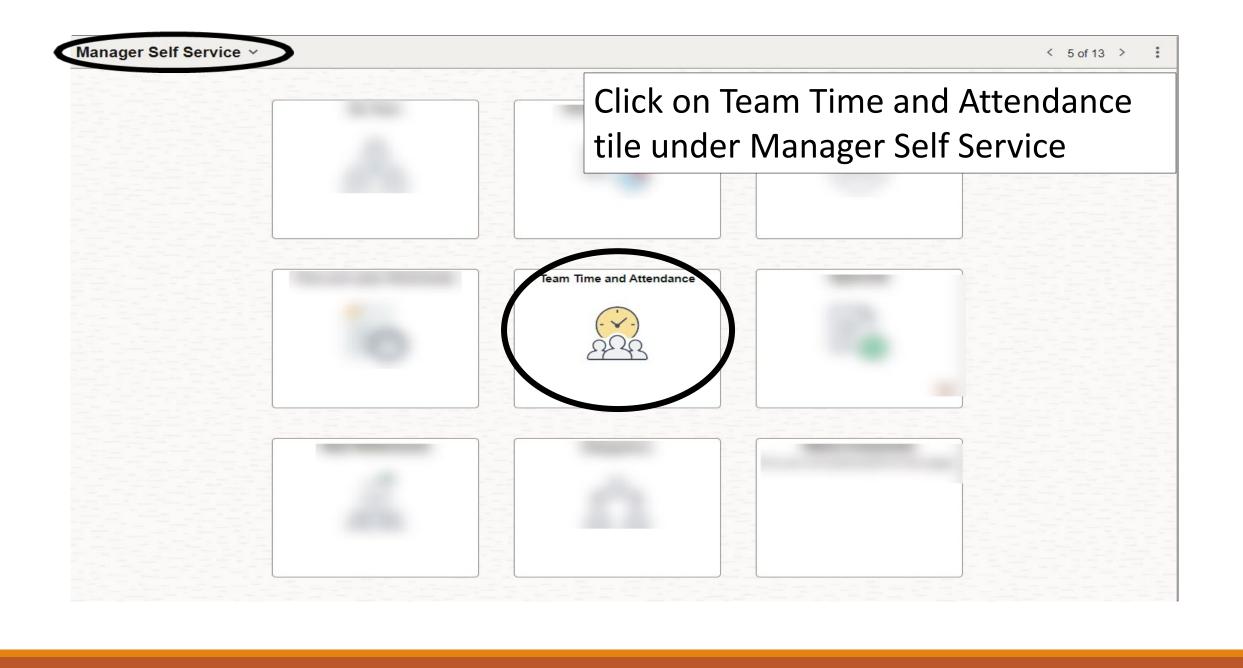

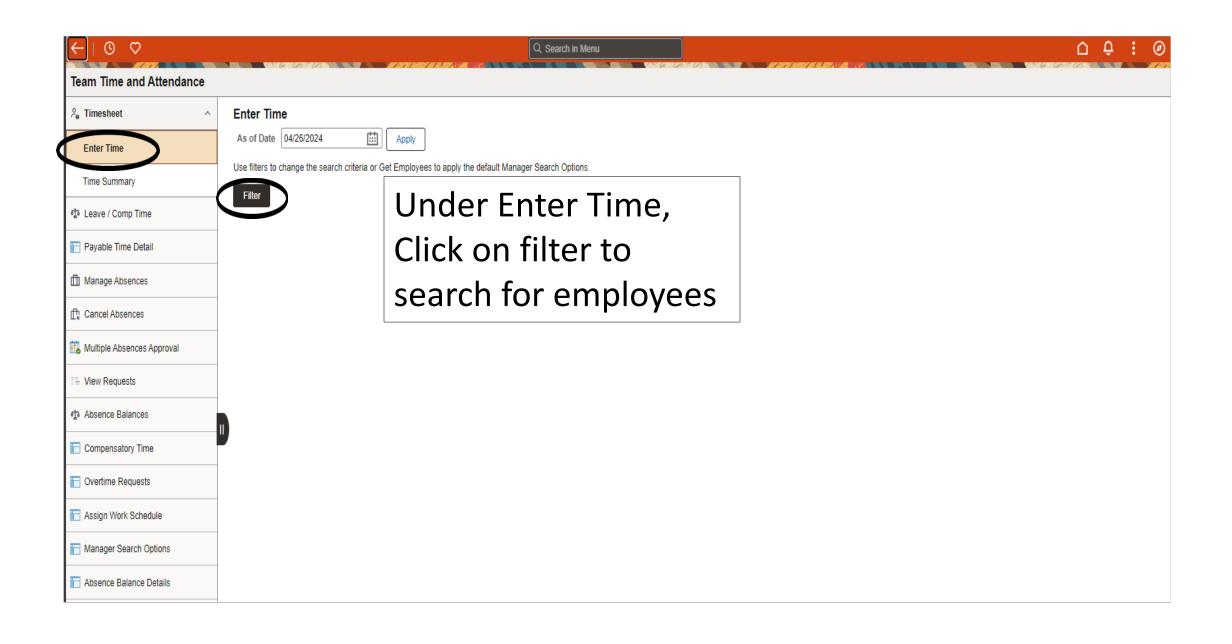

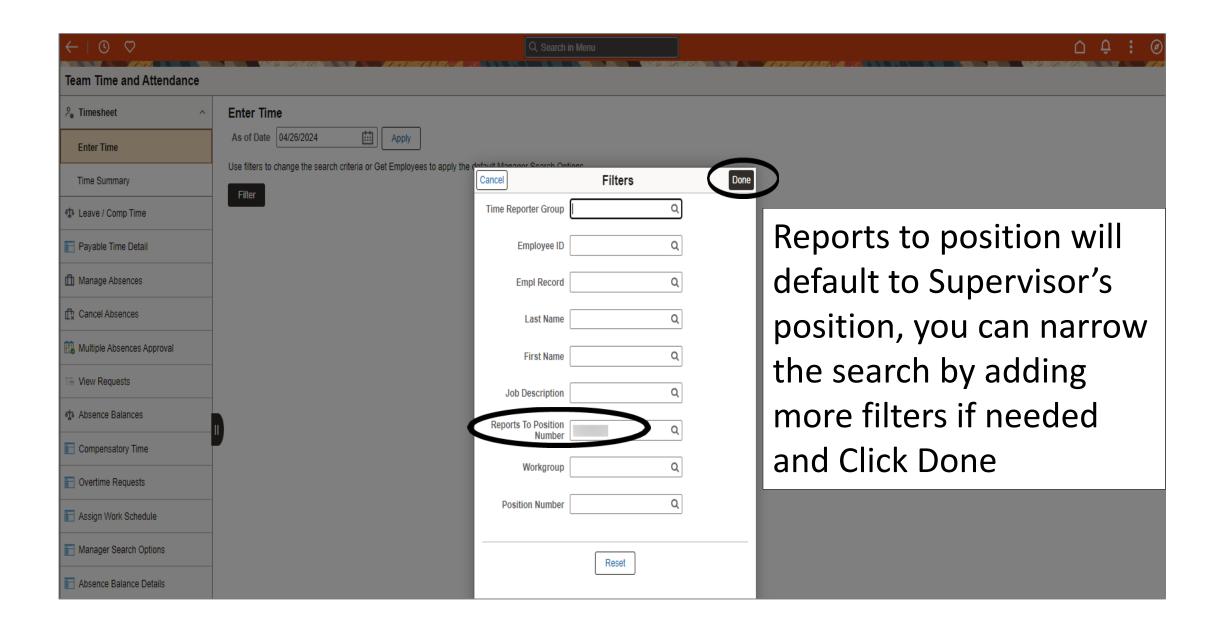

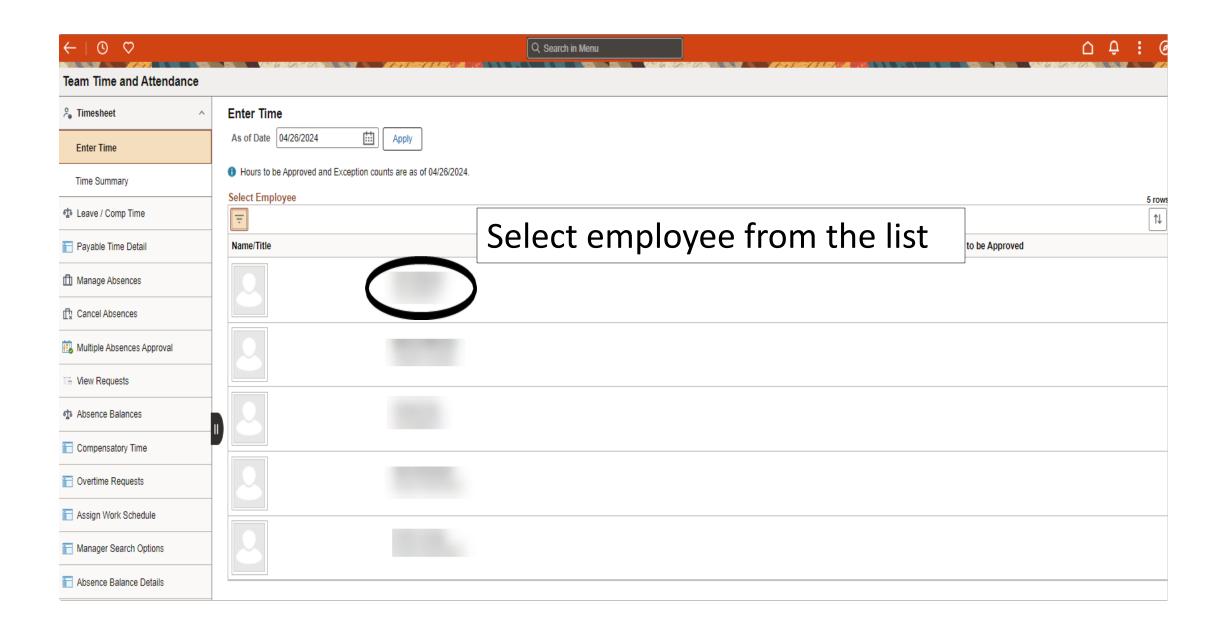

The employee is required to physically work over 40 hours a week (Monday to Sunday) to earn overtime. Available overtime will be displayed on the following month's timesheet on the View Comp Time Balances link

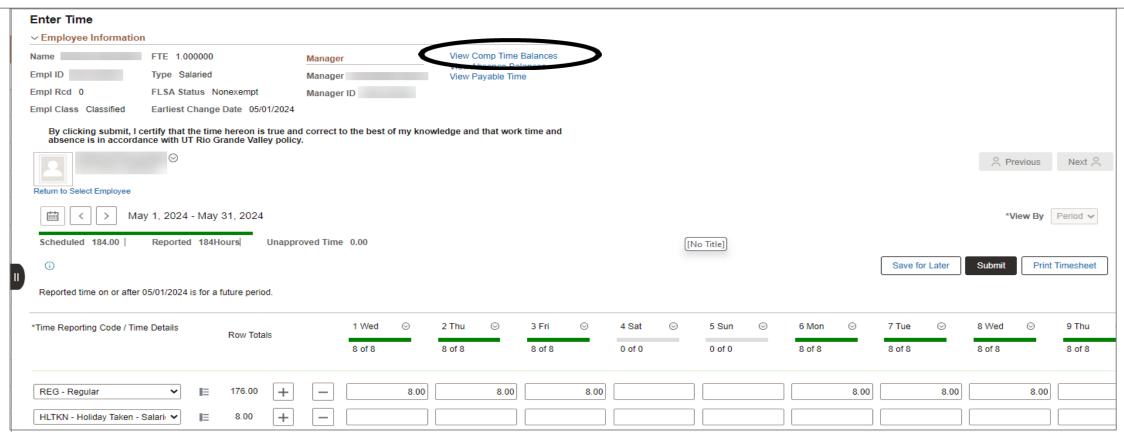

In this example employee worked 50hrs in one week and 50hrs in another week and has accrued a total of (each week = 50hrs - 40hrs=10hours X 1.5) 30hrs overtime.

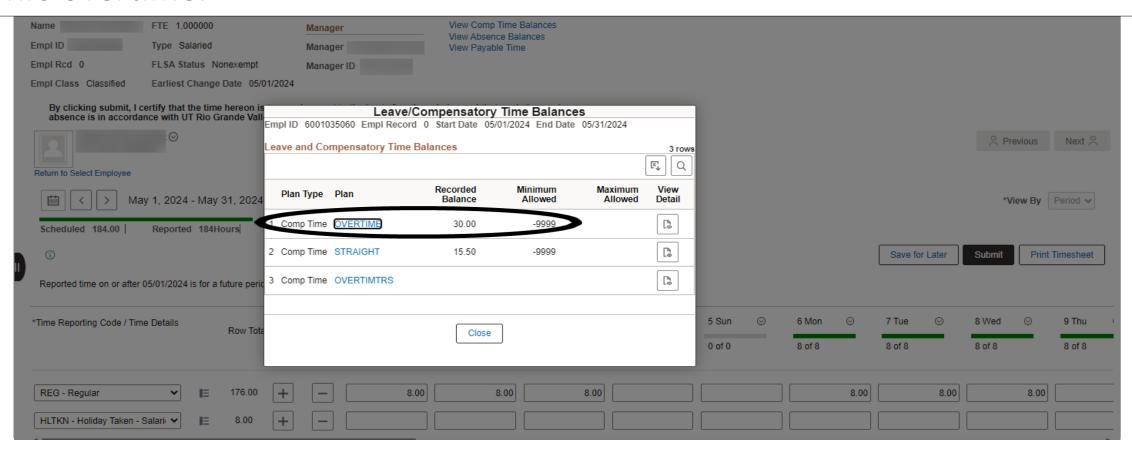

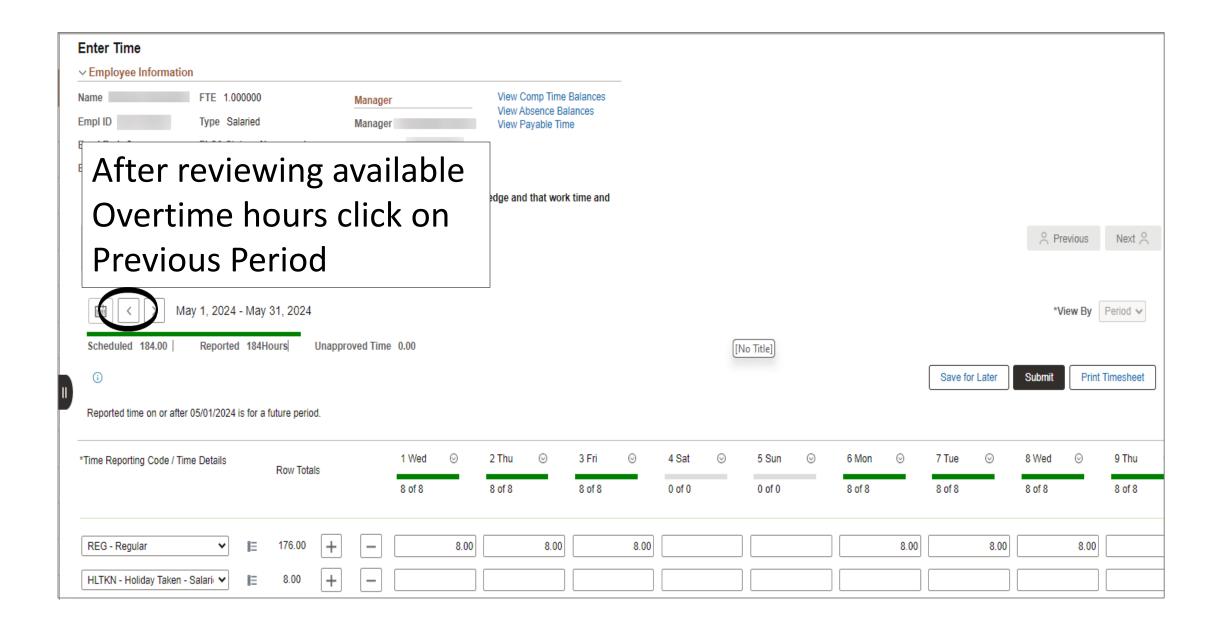

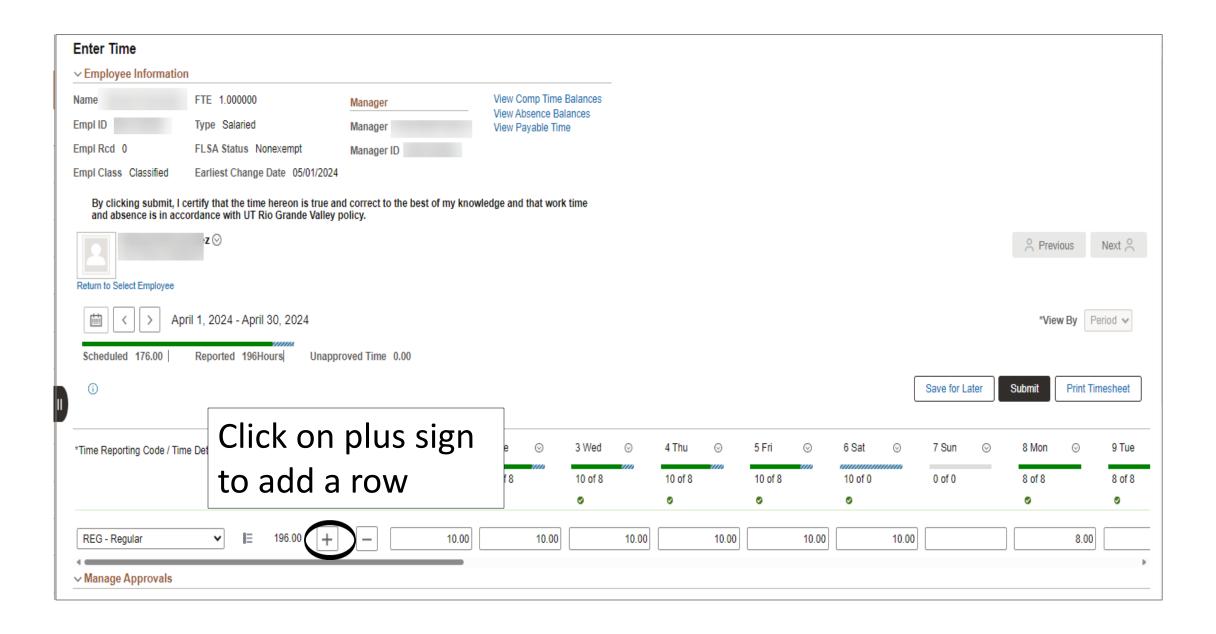

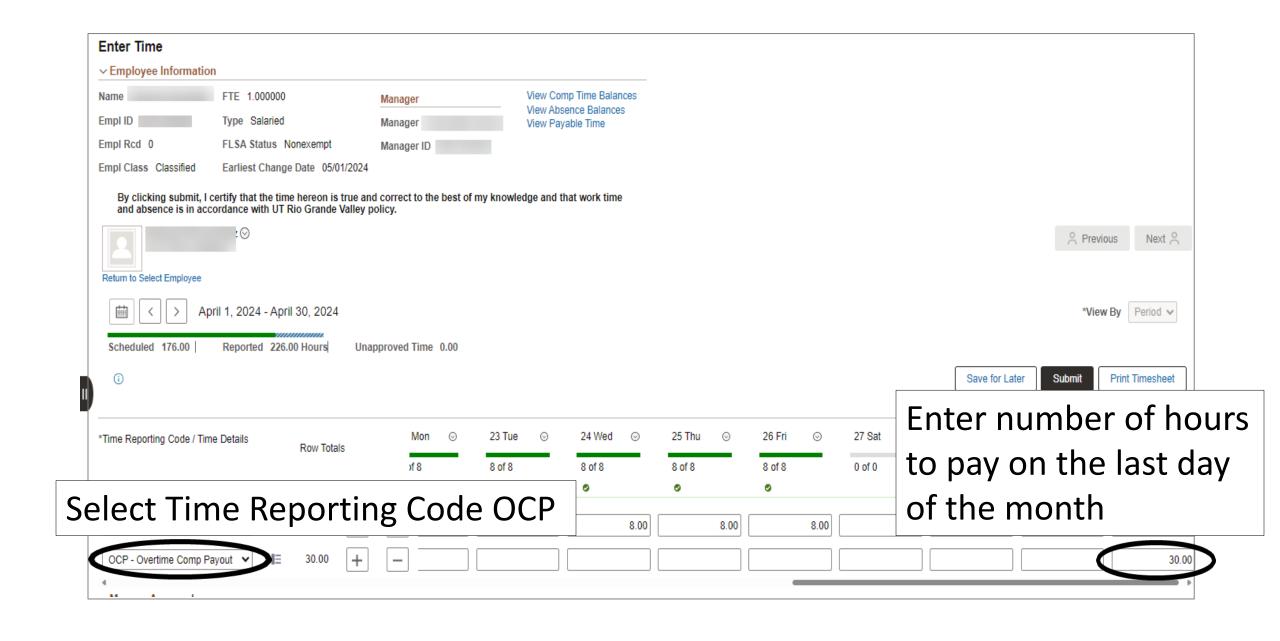

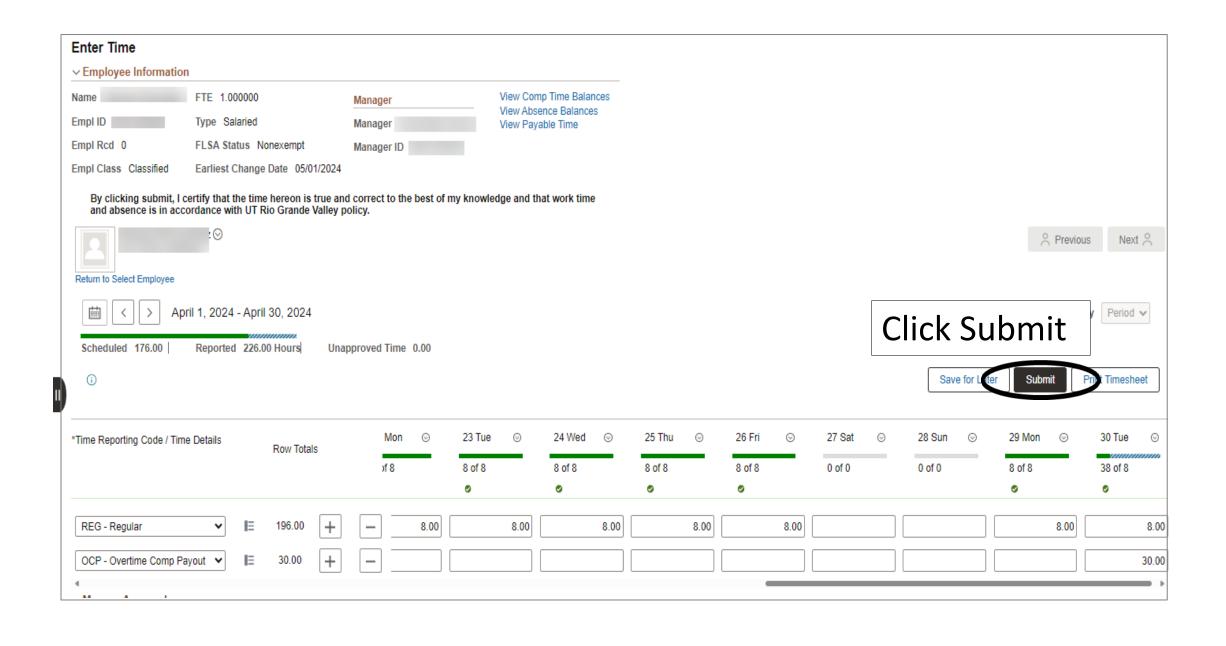

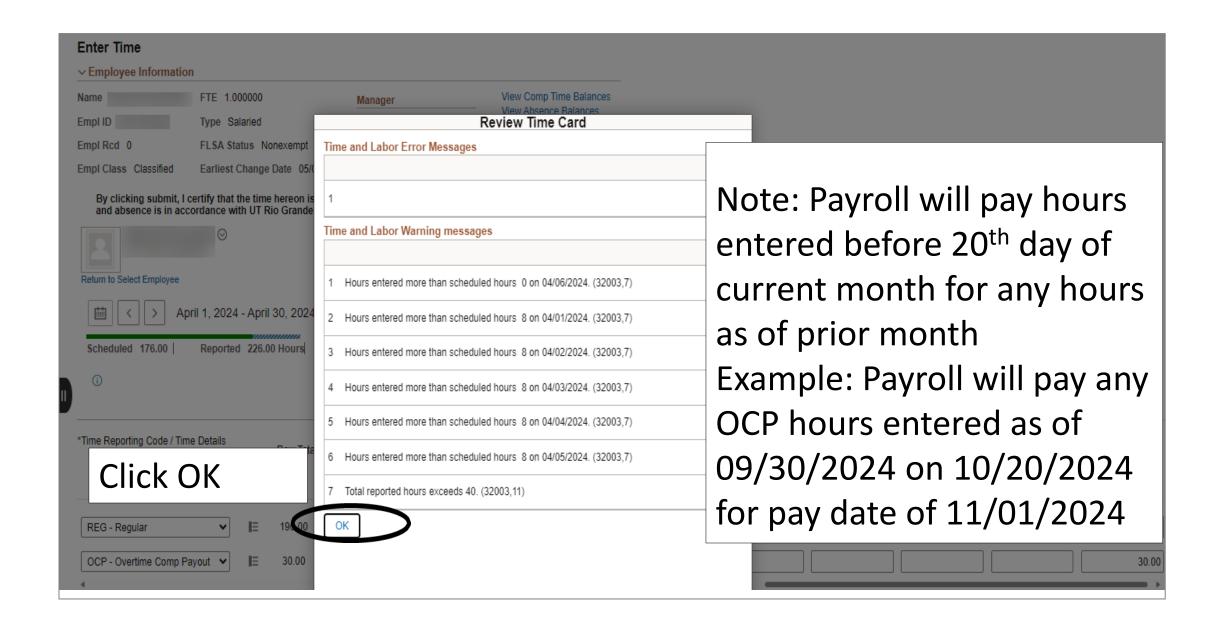

## **Important Information**

- System will determine if overtime payment is subject to TRS or not based on the following logic.
- 1. Time earned and paid on current timesheet is eligible to accrue TRS value.
- 2. Time earned from prior periods and paid later is not eligible to accrue TRS value.

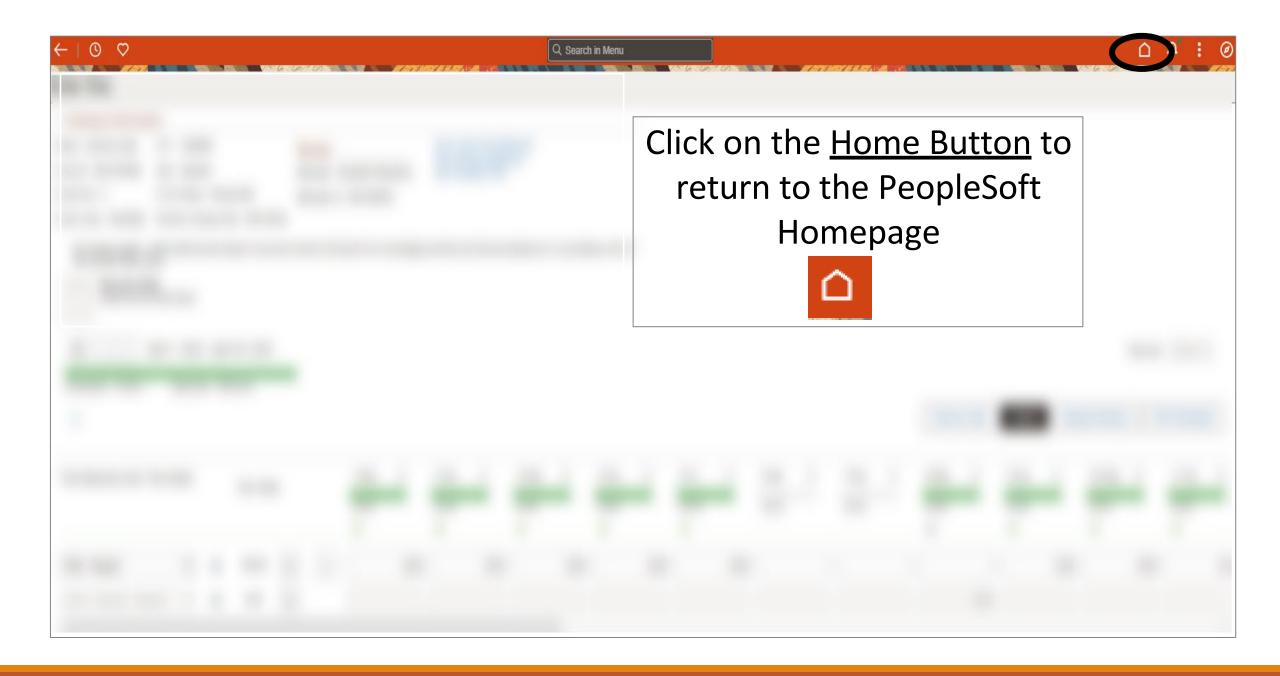

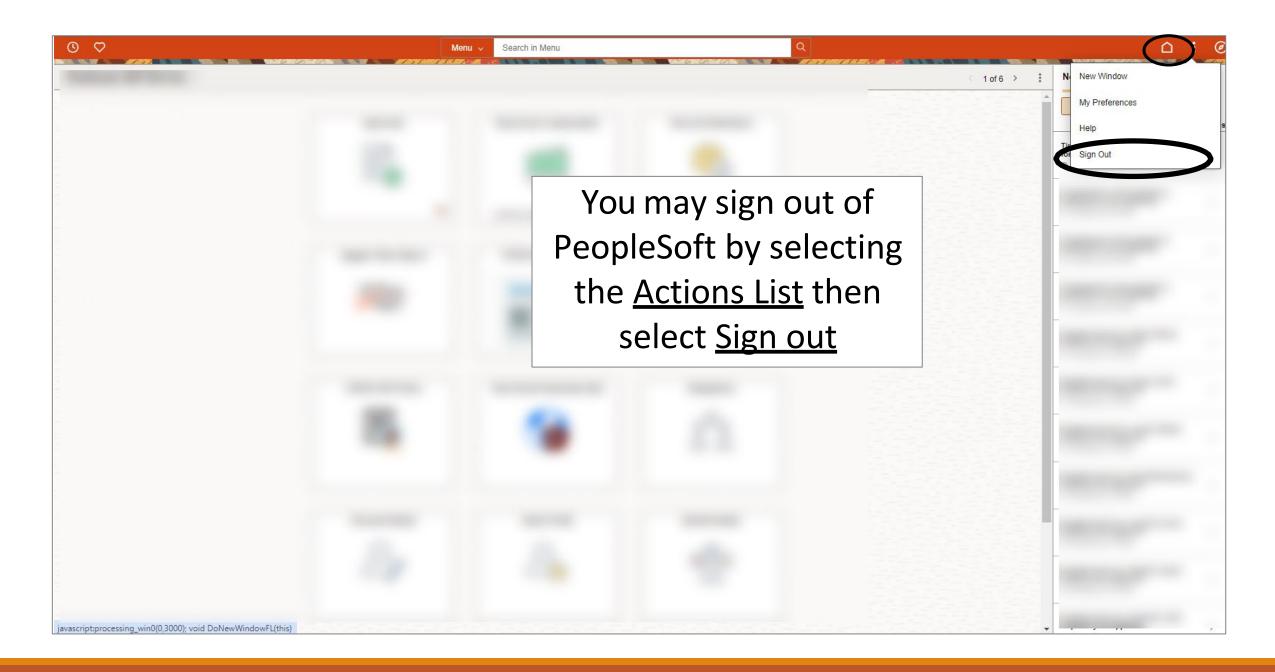

## Congratulations! You have successfully completed this topic. End of Procedure.